# Katedra Energetyki

# Laboratorium Podstaw Elektrotechniki

Temat ćwiczenia:

**Badanie silników skokowych**

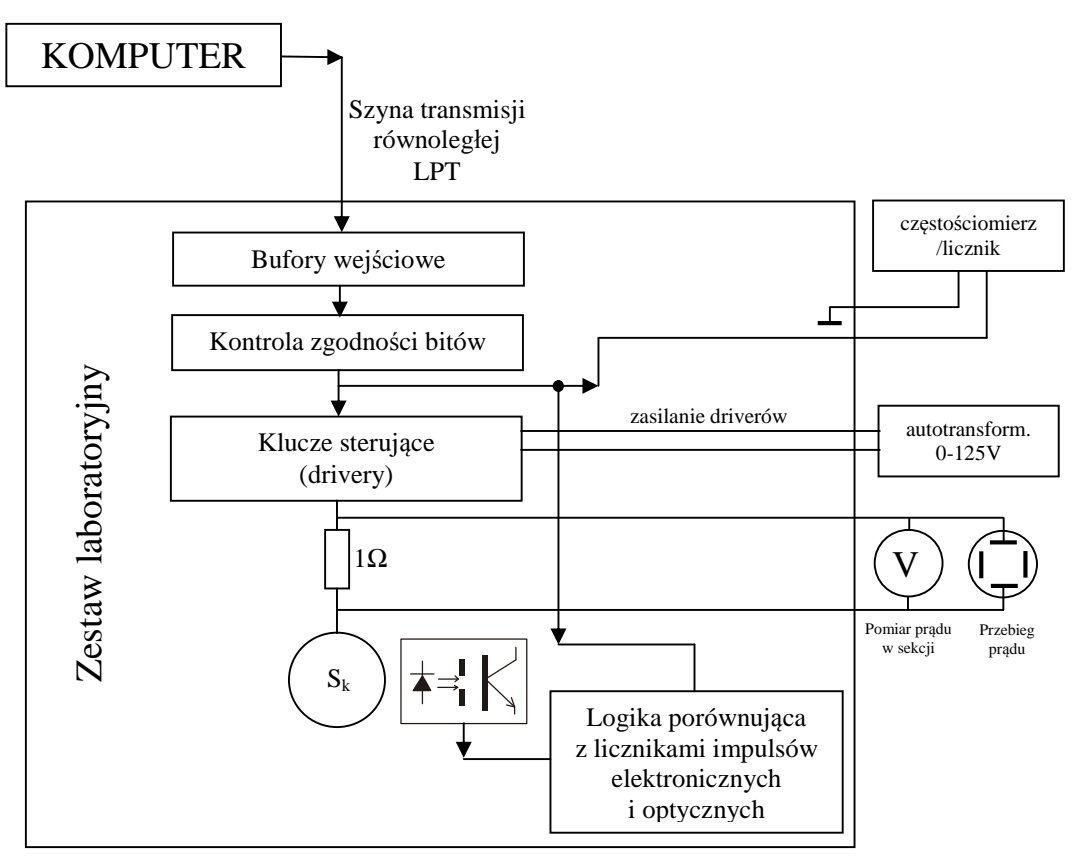

**Rys.1.** Schemat blokowy układu pomiarowego

Spacją klawiatury ustawić biegun **N** wirnika w pozycji **A+**. Powinna zapalić się kontrolka informująca o starcie cyklu. Nastawić na autotransformatorze wartość prądu zasilającego sekcje silnika tak, aby woltomierz w torze pomiarowym wskazywał wartość 0.1 V.

# *1. Zapoznanie z możliwościami programu sterującego*

- 1. Wysterować pojedyncze kroki silnika zmieniając tryb pracy. Zaobserwować odpowiedź silnika, porównać z teorią. Zadanie to powtórzyć dla kilku nastaw hamulca.
- 2. Wykonanie sekwencji sterującej Zainicjować: 10 kroków, kierunek prawo, czas 1 kroku dla wypełnienia 20%. Zadanie wykonać dla wszystkich trybów pracy, sprawdzając odpowiedź silnika.
- 3. Wykonanie algorytmu sterującego Utworzyć plik makra realizujący zadany przez prowadzącego algorytm sterowania (patrz załączniki). Sprawdzić poprawność działania.

# *2. Wyznaczenie charakterystyki mechanicznej*

Wyznaczyć maksymalny moment obciążający wirnik (na granicy stabilności). W tym celu należy: hamulec ustawić w pozycji I, tryb pracy - jednofazowo, założyć siłomierz w otwór na krawędzi koła tak aby tworzył on prostopadłą do promienia koła, wyzerować siłomierz.

#### **Procedura zerowania siłomierza:**

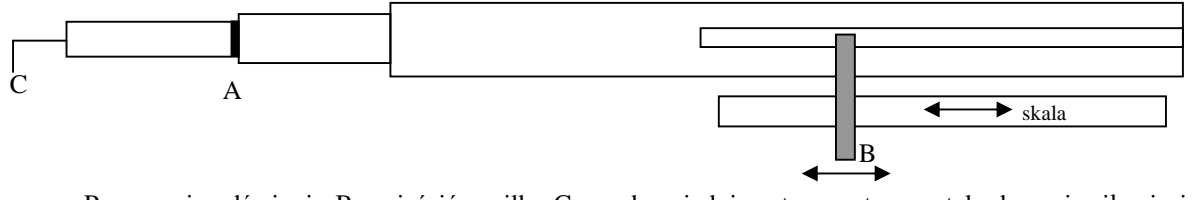

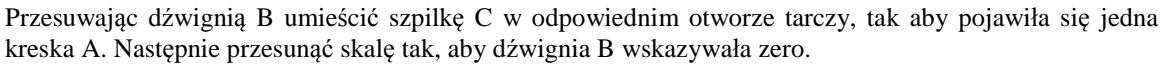

Po wyzerowaniu siłomierza przesuwać dźwignię B aż do chwili przeskoku wirnika w sąsiedni stan stabilny. Odczytać bieżące położenie dźwigni.

Procedurę powtórzyć dla nastawy II hamulca.

Zanotować wartość drogi kątowej dla elementarnej działki i promień siły równy 9,72 cm.

## *3. Wyznaczenie charakterystyk dynamicznych*

#### **3.1. Wyznaczenie częstotliwości rozruchowej**

- a) nastawić hamulec w pozycji I. Zdefiniować parametry robocze w komputerze: podgląd wyłączony, tryb pracy –jednofazowo;
- b) zdefiniować ilość kroków = 100;
- c) nastawić na autotransformatorze wartość prądu zasilającego sekcje silnika tak aby woltomierz w torze pomiarowym wskazywał wartość 0.1V;
- d) ustawić tarczę na pozycji startowej (pełna liczba, np. 0);
- e) dobrać częstotliwość rozruchową zmieniając czas 1 kroku na 94% (klawisze PgUp, PgDn);
- f) włączyć start cyklu;
- g) gdy tarcza powróci na pozycję startową, zwiększyć częstotliwość klawiszem [↑] i przejść do podpunktu e);
- h) gdy tarcza nie wykona pełnego obrotu zmniejszyć częstotliwość klawiszem [↓]. Silnik powinien być teraz na granicy gubienia kroku przy starcie;
- i) nastawić autotransformator na 0;
- j) zdjąć liczbę kroków (klawisz [F7], [Enter]). Włączyć start cyklu;
- k) zmierzyć częstotliwość rozruchową, odczytując wskazanie z częstościomierza/licznika (czas pomiaru 10.00 s, po zakończeniu zliczania liczbę impulsów podzielić przez 10);
- l) wykonać pomiary dla pozostałych nastaw hamulca (od podpunktu a);
- m) pomiary powtórzyć dla pracy dwufazowej;
- n) zmierzone wartości zanotować w tabeli.

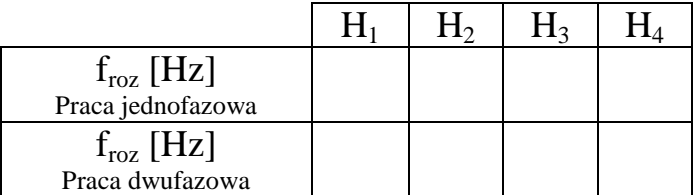

#### **3.2. Wyznaczenie częstotliwości roboczej**

- a) nastawić hamulec w pozycji I. Zdefiniować parametry robocze w komputerze: podgląd wyłączony, tryb pracy –jednofazowo, brak liczby kroków;
- b) dobrać częstotliwość zmieniając czas 1 kroku na 94% (klawisze PgUp, PgDn);
- c) nastawić na autotransformatorze wartość prądu zasilającego sekcje silnika tak aby woltomierz w torze pomiarowym wskazywał wartość 0.1 V
- d) włączyć start cyklu;
- e) zwiększać częstotliwość klawiszem [↑] aż do momentu gdy tarcza będzie gubić kroki przy pracy ciągłej.
- f) zmniejszyć częstotliwość klawiszem [↓] do maksymalnej częstotliwości przy której tarcza nie gubi kroków;
- g) nastawić autotransformator na 0
- h) zmierzyć częstotliwość roboczą, odczytując wskazanie z częstościomierza/licznika (czas pomiaru 10.00 s, po zakończeniu zliczania liczbę impulsów podzielić przez 10);
- i) wykonać pomiary dla pozostałych nastaw hamulca (od podpunktu a);
- j) pomiary powtórzyć dla pracy dwufazowej.
- k) zmierzone wartości zanotować w tabeli.

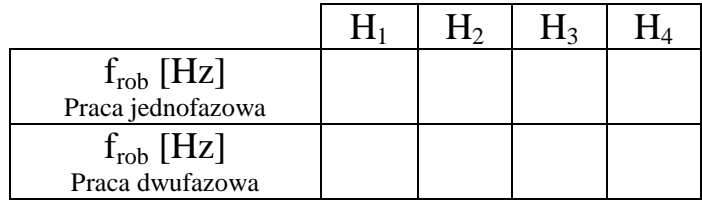

Sprawozdanie powinno zawierać: przedruk pliku realizującego zadany algorytm, schemat blokowy, charakterystyki statyczne i dynamiczne, wnioski.

## **ZAŁĄCZNIK 1 Obsługa pliku z poziomu nortona**

Aby przejść do katalogu roboczego:

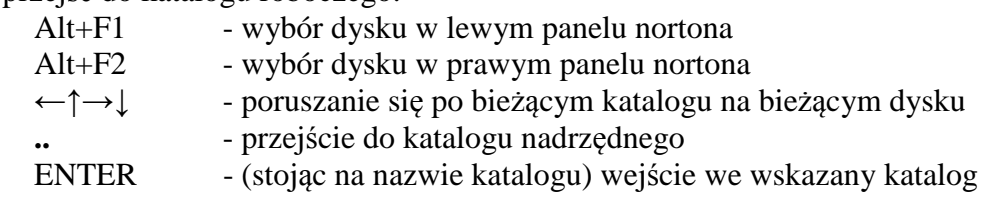

Operacje na pliku:

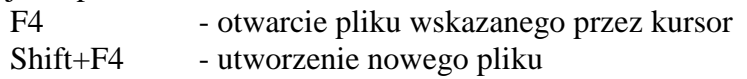

#### Operacje w pliku:

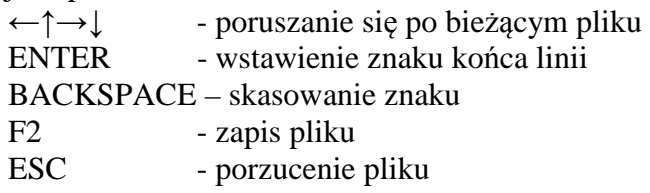

# **ZAŁĄCZNIK 2 Budowa pliku makra**

Plik makra powinien mieć rozszerzenie \*.TXT i znajdować się w katalogu roboczym programu. Program przetwarza plik makra odczytując wiersze pliku aż do napotkania znaku końca linii. Pierwszy znak w linii określa typ operacji. Po tym znaku zazwyczaj należy podać wartość liczbową.

Znaki definiujące operacje:

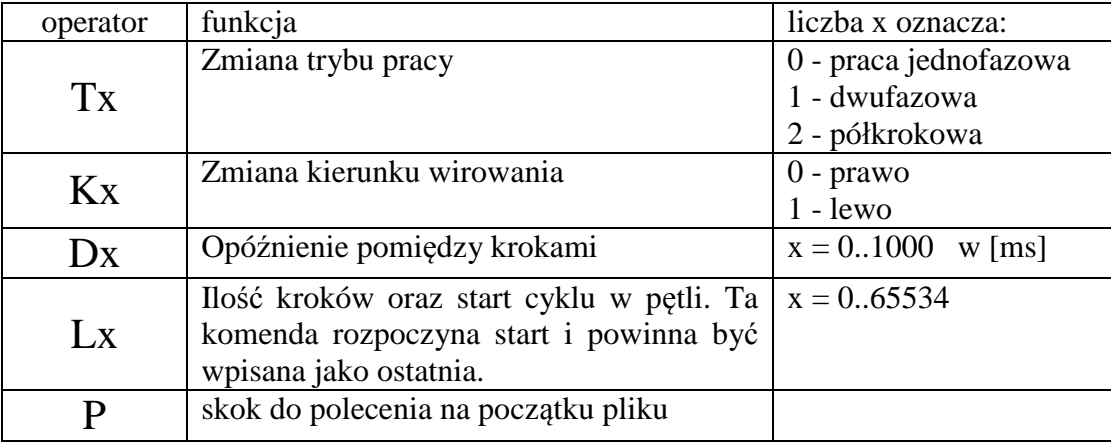

#### **Przykładowy plik:**

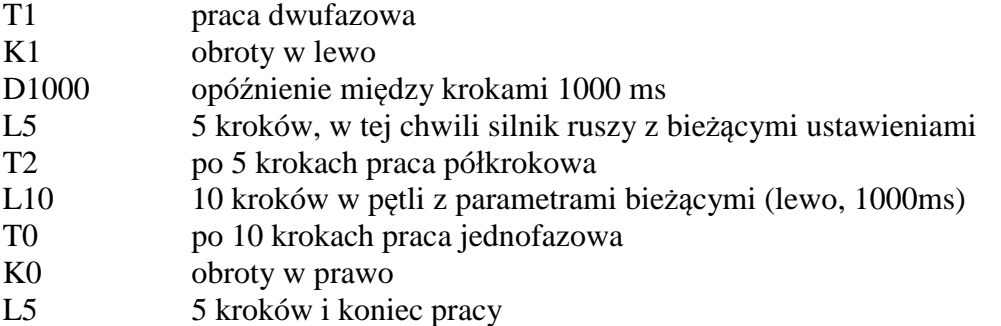